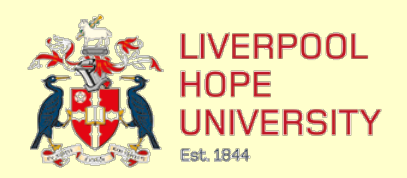

# **Top tips for searching library online resources**

## 1. Think about your search terms

Search engines will only exact match the specific term/s you enter. Before you start spend some time thinking about and noting down the following:

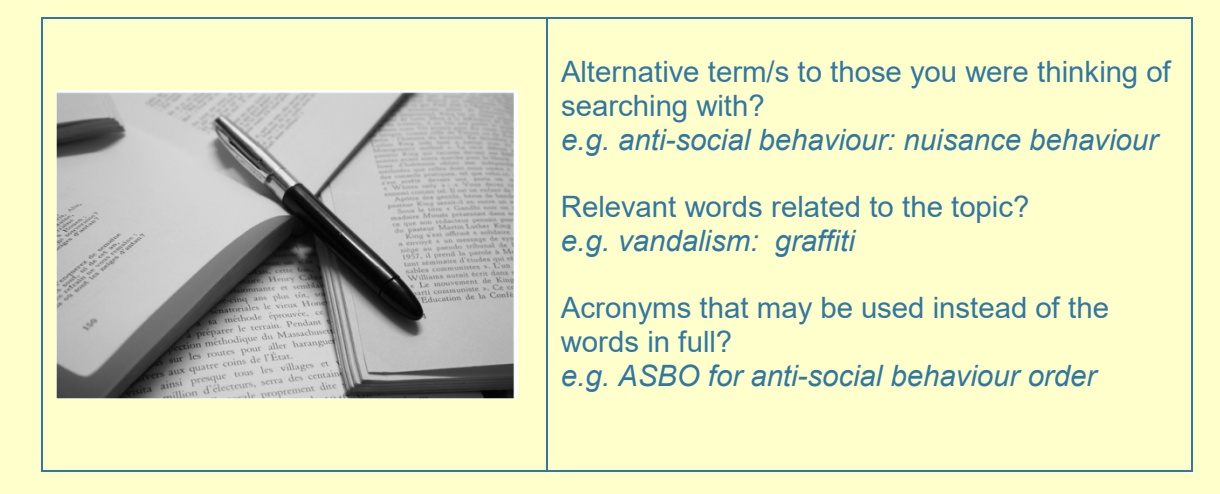

Incorporating alternative and related options within your search will save you lots of time

## Use **AND** to link your search terms

Searching for only one term will often retrieve too many results. Narrow down by linking related words with **AND**

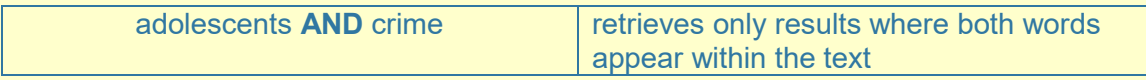

## 2. Broaden your search by linking terms with **OR**

To make sure you don't miss relevant results, link any alternative or related words with **OR** to find either or both words:

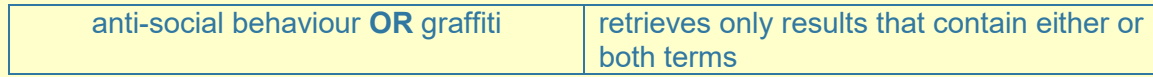

Library and Learning Spaces email: [AskaLibrarian@hope.ac.uk](mailto:AskaLibrarian@hope.ac.uk) Last updated October 2023

## 3. Search for an exact phrase

If the term you are describing is expressed using more than one word, enclose the words within speech marks **"…".** This will only retrieve results where the words appear immediately next to each other in the text

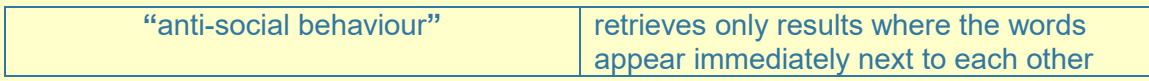

## 4. Watch for American spellings

UK English and American English spell certain words differently. Link the two different spellings with **OR** to make sure you don't miss anything potentially relevant.

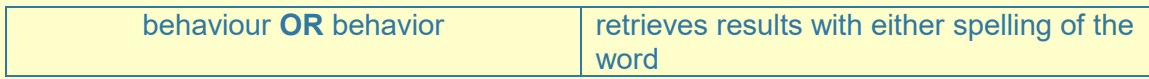

## 5. Find different word endings

Because online resources only match on the *exact* word you enter it's easy to miss relevant results if a variation of the word is used instead.

Find all the different word endings by inserting an asterisk **\*** at the point in the word where the word ending changes.

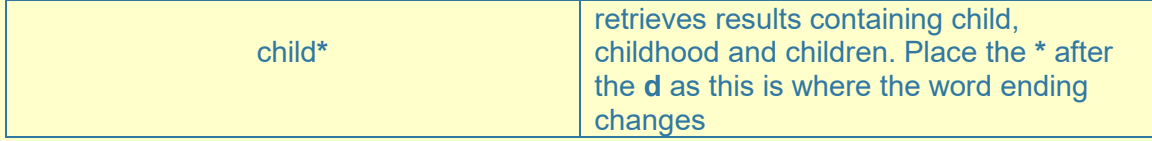

## 6. Limit results to current material

Specify a date range to only retrieve results published on a particular date or range of dates.

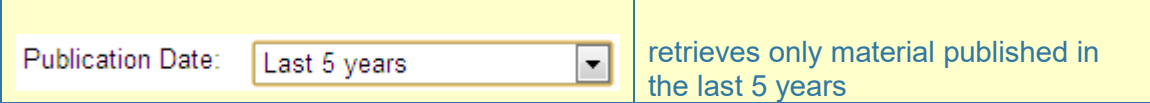

7. Specify where you want your search words to appear

The default for online resources is to look for the terms you search with anywhere within the text, however, you can specify where you want the terms to appear. This is a really easy way of narrowing down and improving the relevancy of your results.

For example, if your search terms appear in the **title of an article**, the article will be more relevant to your topic. For slightly broader results try searching in the **abstract** or **keywords**

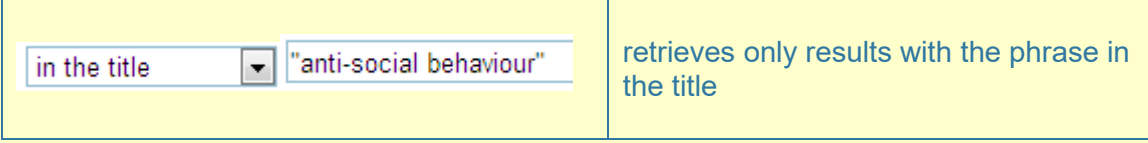

#### 8. Choose the right resource to search in

Online Library will allow you to do a broad search across all journal databases. Depending on the purpose and topic of your search you may, however, need to search in other resources.

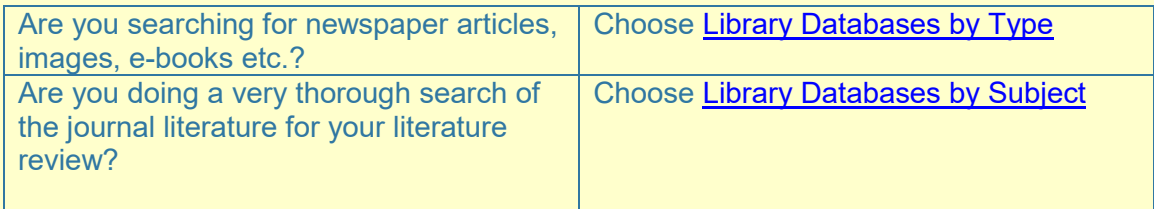

## 9. Use the resources' help options and user guides

The functionality described above applies to most library online resources, although there may be slight variations in the way different resources search

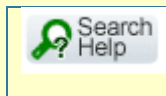

Check the help options and the resource's own user guide to see if there are any differences to the examples described above

> Library and Learning Spaces email: [AskaLibrarian@hope.ac.uk](mailto:AskaLibrarian@hope.ac.uk)  Last updated October 2023